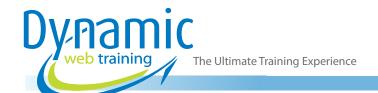

**Phone:** 1300 888 724

Email: info@dynamicwebtraining.com.au

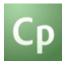

# Captivate 2017 Advanced

# Captivate

#### **About The Course**

During this 2 day course, participants will learn Adobe Captivate 2017's higher-end functions to improve your production skills with project templates, design templates, advanced actions and scripts. Other topics covered include collaborating with team members via Captivate 2017's commenting features, and participants will learn to enhance user experiences via variables that will make it seem like each eLearning lesson has been customised. You'll learn how to create eLearning lessons that reflow to fit on just about any kind of display (including desktops, laptops, tablets, and smart phones). You'll also learn how to create responsive projects from scratch, and how to edit and produce responsive content.

**Duration:** 2 days

Class size: 10 students max

Times: 9:00am - 5:00pm

**Price**: Refer to our website for current course and package

pricing

After the course?

Each student will receive:

- Certificate of completion
- · Training manual
- 12 months FREE email support
- FREE class re-sit (if necessary)

#### Who Should Do This Course?

This course is designed for Adobe Captivate 2017 users who want to learn advanced production skills and improve their end-user experiences with customised productions.

#### **Prerequisites**

Students should have completed the Captivate 2017 Essentials course before commencing this course or have equivalent skills.

# Content

# Unit 1: Caption Pre-Editing

- Rehearsing a Script
- Setting Recording Preferences
- Record a Simulation
- Record Custom Simulations
- Editing a Text Capture Template

#### Unit 2: Video Demos

- · Record a Video Demo
- Add a Video Zoom
- Add a Video Pan
- Smooth a Mouse Path and Show Visual Clicks
- Split a Video

- Trim a Video
- Publish a video Demo

### Unit 3: Branching and Aggregating

- Creating a New Style
- Applying an Object Style Globally
- Export and Import a Style
- Name a Slide
- Copy/Paste Project Assets
- Use Buttons to Create a Branch
- Explore the Branching View
- Create a Slide Group
- Publish SWFs
- Aggregate SWFs

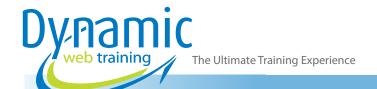

**Phone:** 1300 888 724

**Email:** info@dynamicwebtraining.com.au

#### Unit 4: Random Quizzes

- · Review a GIFT File
- Import a GIFT File into a Project
- · Create Question Pools
- Move Questions to Pools
- Insert Random Question Slides

#### Unit 5: Accessible eLearning

- Set Document Information
- Enable Accessibility
- Add Accessibility Text to Slides
- Import Slide Audio
- Add Shortcut Keys
- Add Closed Captions
- Set a Tab Order

## Unit 6: Variables and Widgets

- Add Project Information
- Insert a System Variable
- Edit a System Variable
- Create a User Variable
- Use a Variable to Gather Learner Data
- Insert and Format a Widget
- Insert and Format an Interaction

#### Unit 7: Interactions

- Insert a Process Circle
- Explore a Drag and Drop Project
- Create a Drag and Drop Interaction
- Change Object States

#### **Unit 8: Actions**

- Use a Completed Action
- Name Objects
- Create a Mask
- Control Object Visibility
- Create a Simple Action
- Attach an Action to a Button

- Group Timeline Objects
- Create a Variable
- · Create a Conditional Action
- Create Decision Blocks

#### Unit 9: Masters, Themes, and Templates

- Work with the Main Master Slide
- Work with Content Masters
- Apply a Master to Filmstrip Slides
- Edit a Master
- · Apply a Theme
- Create a Custom Theme
- Review a Template
- Base a Project on a Template
- Create a Project Template
- Insert a Placeholder

### Unit 10: Responsive Projects

- Review a Responsive Project
- · Customize Breakpoints
- Fluid Box Mode
- · Save Project as Responsive
- Insert and Name Fluid Boxes
- Resizing Fluid Boxes
- Add Content to Fluid Boxes
- Switch Modes
- Customize Theme Colors
- Use the Position Inspector
- Modify a Single Breakpoint
- Exclude from View
- Add a New Breakpoint
- Position and Link Objects
- Edit Breakpoint Object Styles

# Unit 11: Reporting Results

- Set Quiz Reporting Options
- Create a Manifest File
- Report a Button Interaction
- Adjust Slide Object Interaction
- Préview in SCORM Cloud
- Publish a Content Package
- Create an Inquisig LMS Account
- · Create an LMS Course
- Attach a Lesson to a Course
- Attach a Course to a Catalog
- Test an eLearning Course

# Looking for course dates?

To view a full list of course dates, please visit our website at www.dynamicwebtraining.com.au

Alternatively please contact our office on 1300 888 724